## 臺北市政府資訊局電子認證系統維護暨功能擴增服務案

# 員工愛上網使用者端登入功能檢測說明

更新日期:2015/10/29

#### 一、緣由

有鑑於本府同仁於使用員工愛上網(http://isw.gov.taipei)時遇到無法登入、 操作緩慢等情況時,不易釐清或判斷原因,故增設此登入功能檢測網頁(如圖一, 網址為 https://c.gov.taipei),以數據化、圖形化的方式呈現使用者端於登入 員工愛上網時之各階段執行結果,以利客服人員或使用者進行狀況研判及解決問 題。

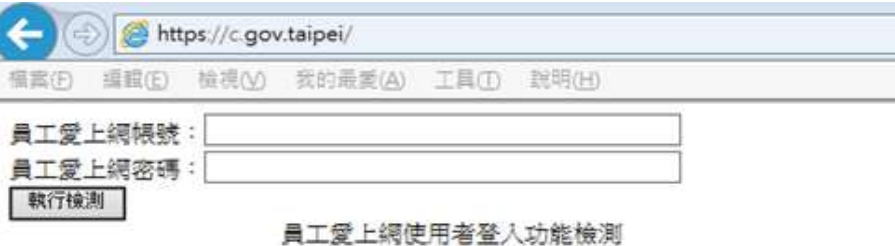

| 項次                       | 作業                           |        |    | 檢測結果 執行時間 |
|--------------------------|------------------------------|--------|----|-----------|
| $\mathbf{1}$             | 檢核使用者帳號                      | 2      |    |           |
| $\overline{2}$           | 驗證密碼(核發使用者票證)                | 2      |    |           |
| $\mathbf{3}$             | 核發員工愛上網票證                    |        |    |           |
| 4                        | 編碼員工愛上網票證                    | 7.     |    |           |
| 5.                       | 將票證送入員工愛上網 (另開員工愛上網網頁)       |        | 2) |           |
|                          | 總耗時                          |        |    |           |
|                          | ✓<br>合理時間值                   | 小於2秒   |    |           |
| 說明                       | 未檢測或瀕於異常值                    | 介於2至3秒 |    |           |
|                          | ×<br>異常值                     | 大於3秒   |    |           |
| 6                        | 應用系統單一簽入檢測<br>進入員工委上網使用者資料管理 |        |    |           |
| $\overline{\phantom{a}}$ | 結束檢測(請於另開之員工愛上網網頁右上角點選登出)    |        |    |           |

圖一,員工愛上網登入功能檢測網頁

## 二、作業程序

客服人員對於使用者反應操作員工愛上網遇到問題時之處理標準作業程序如 圖二,透過詢答的方式可界定問題(狀況描述)的精準度,搭配各項可用性檢測機 制以縮小(釐清)問題的範圍及其產生之可能原因,進而提供相對應之可行解決方 法。

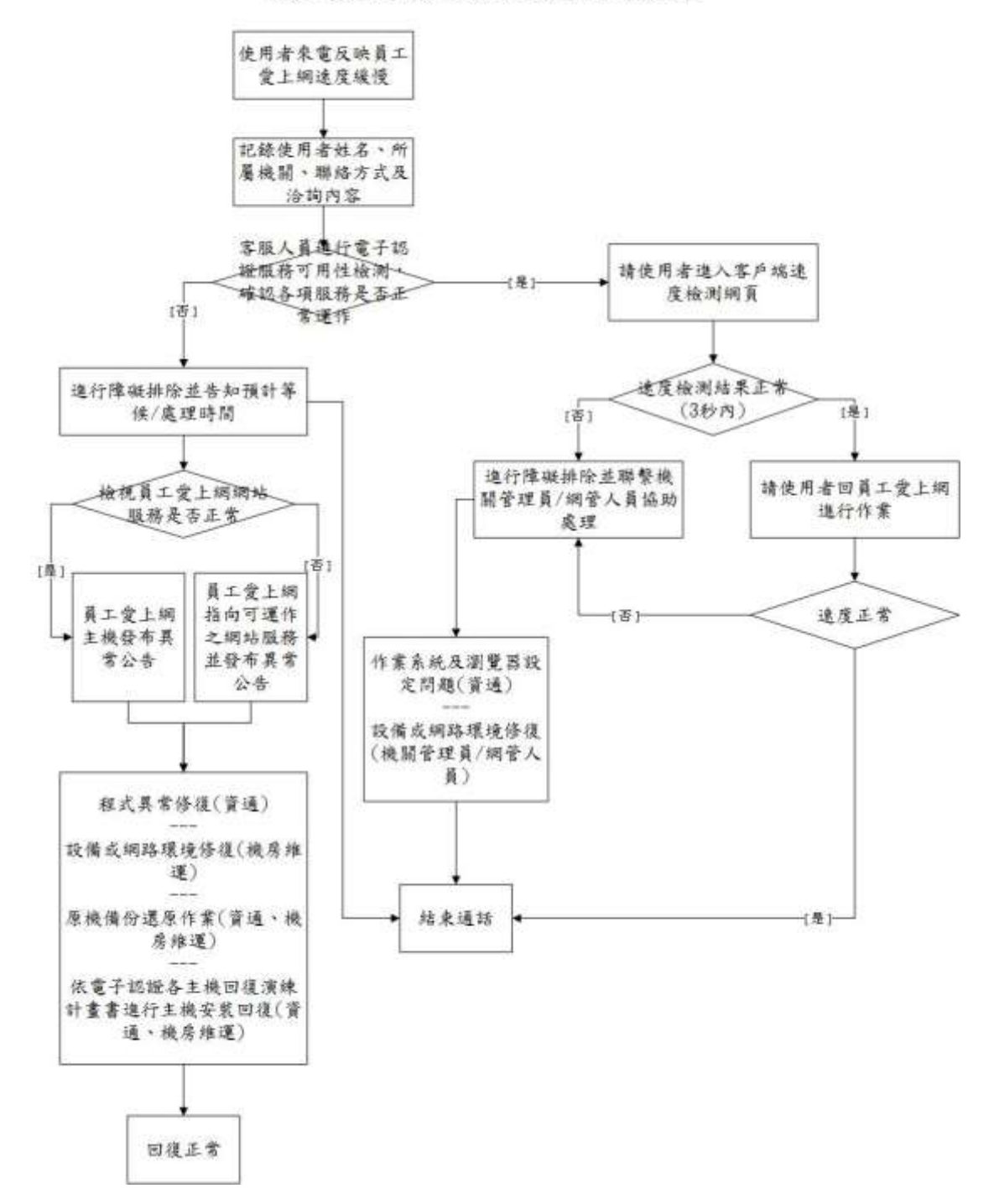

員工會上網緩慢客服標準作業程序

圖二,客服標準作業程序

登入功能檢測網頁常置於員工愛上網首頁右側橫幅圖示區(如圖三),當使用者 登入員工愛上網遇到問題時,可聯繫客服人員(0800-013-789)反應,並引導至此 檢測網頁進行功能檢測,找出發生的原因以解決問題。

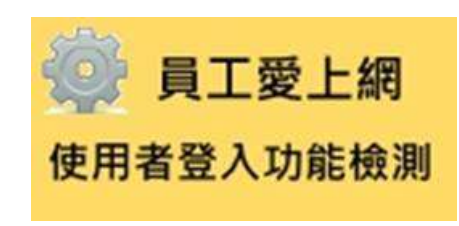

圖三,功能檢測橫幅圖示

此檢測網頁採 SSL(https)加密傳輸,若使用者開啟網頁遇到類似「安全性憑 證有問題」(如圖四)之訊息,可選按「繼續瀏覽此網站」。

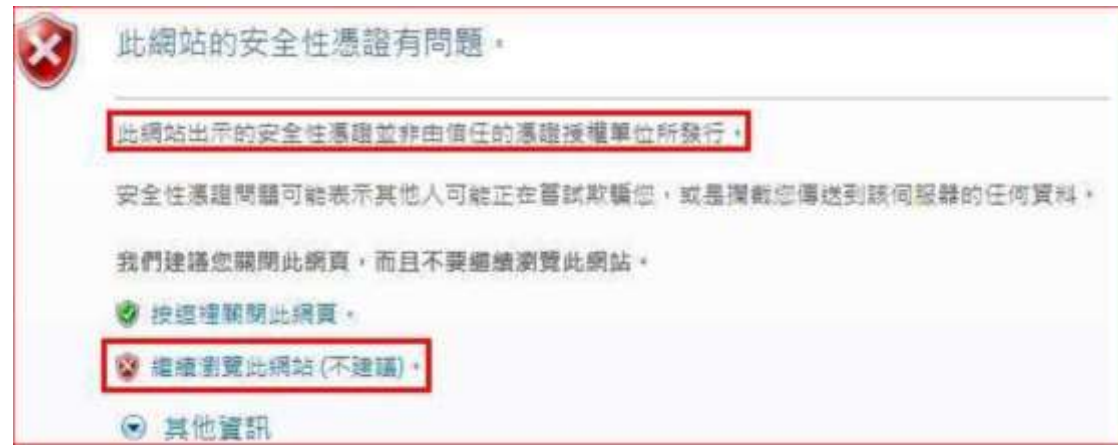

圖四,安全性憑證有問題

於檢測網頁輸入員工愛上網帳號及密碼後,按「執行檢測」按鈕,即自動執行 登入員工愛上網所需之各細項程序,隨即將執行之結果顯示於網頁上,如圖五。

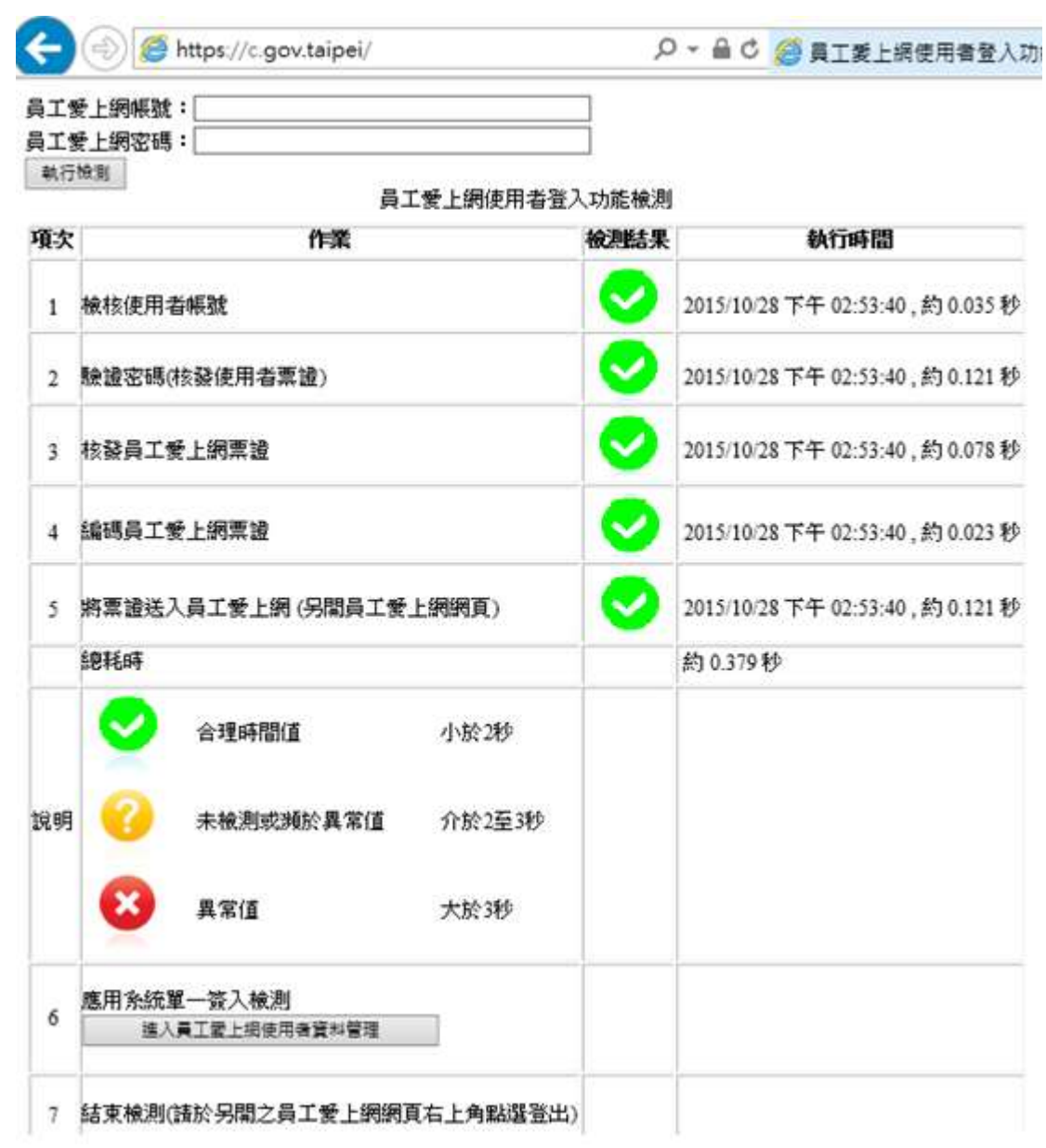

圖五,檢測結果

## 三、檢測項目說明

#### 1.檢核使用者帳號

說明:核對使用者帳號是否存於員工愛上網系統,若不存在則會提示帳號錯誤(如 圖六),且不會進行後續檢測。

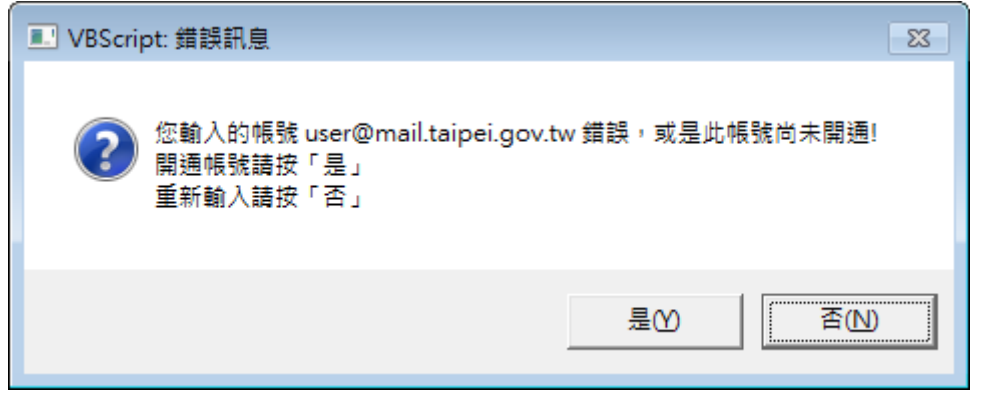

#### 圖六,帳號錯誤

#### 2.驗證密碼(核發使用者票證)

說明:檢驗使用者輸入之帳號與密碼是否正確匹配,若不正確匹配則會提示密碼 錯誤(如圖七),且無法進行後續檢測。

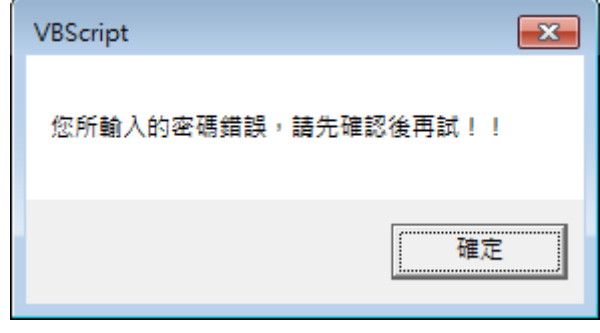

圖七,密碼錯誤

#### 3.核發員工愛上網票證

說明:驗證帳號與密碼正確匹配無誤即核發員工愛上網登入票證。

### 4.編碼員工愛上網票證

說明:將所核發之員工愛上網登入票證資料予以編碼。

## 5.將票證送入員工愛上網(另開員工愛上網網頁)

說明:依核發之員工愛上網登入票證進入員工愛上網網頁(另開網頁)。

#### 6.應用系統單一簽入檢測

說明:使用者於登入員工愛上網成功後,即可點選此項功能,依核發之應用系統 登入票證單一簽入至指定之應用系統網頁(目前以「員工愛上網使用者資料管理」 為檢測標的),驗證無誤即可另外開啟應用系統頁面,並顯示此次票證驗證及頁 面載入顯示所花費的時間(如圖八)。

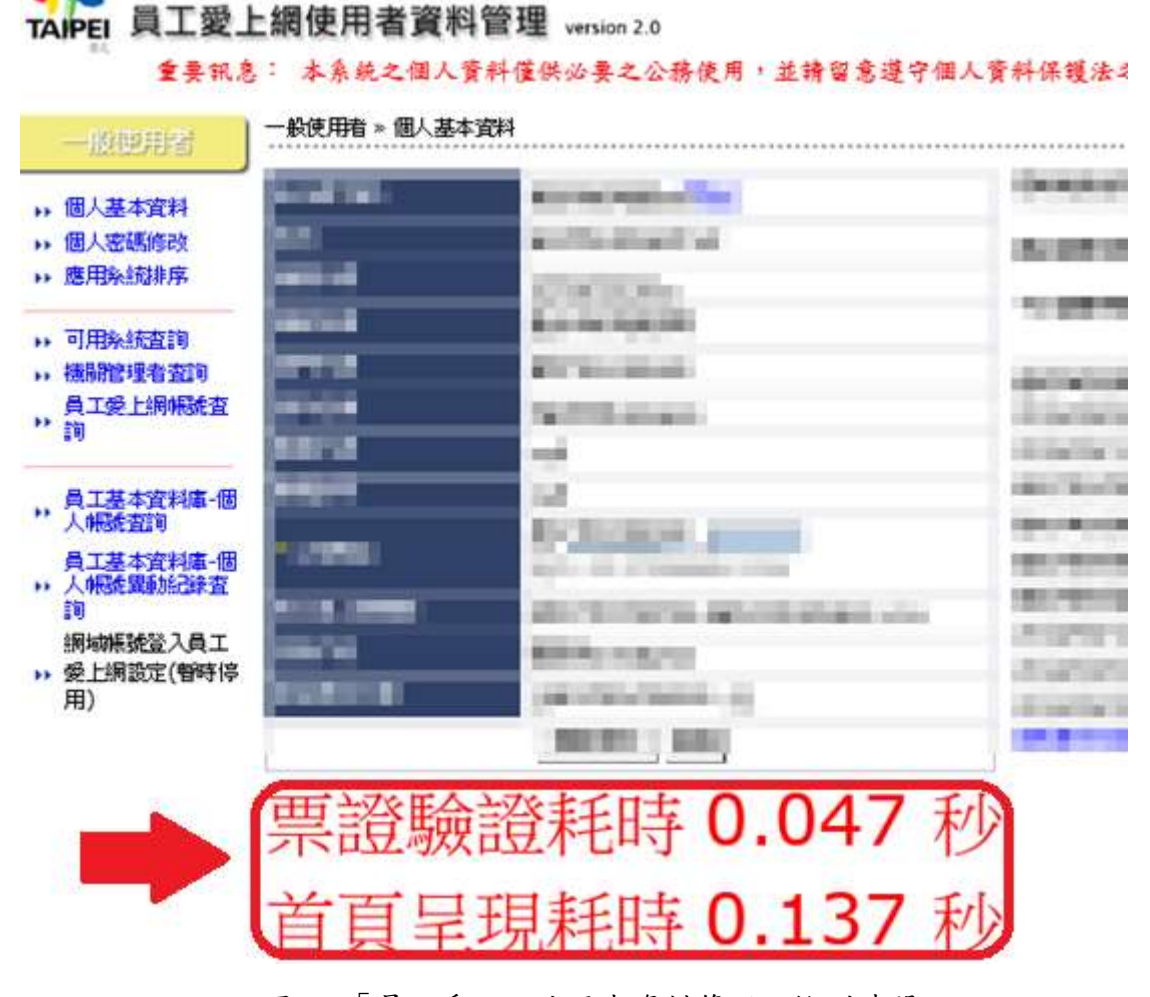

圖八,「員工愛上網使用者資料管理」檢測時間

#### 7.結束檢測(請於另開之員工愛上網網頁右上角點選登出)

說明:當檢測成功完成後即可登入員工愛上網(另開網頁),欲結束此項檢測服務, 可關閉檢測網頁及登出員工愛上網。

#### 8.燈號說明

說明:檢測完成所顯示之各項執行時間(如圖九),取決於當下之使用者電腦運作 效能、服務主機效能或資料送收所經過之網路相關設備狀況而定,依客服常態經 驗判定合理值約2秒以內(以綠燈顯示)、介於2~3秒為瀕於異常值(以黃燈顯示)、 若大於 3 秒即屬異常值(以紅燈顯示),則需由客服人員進行服務主機可用性檢核, 以確認是否為主機異常所致。

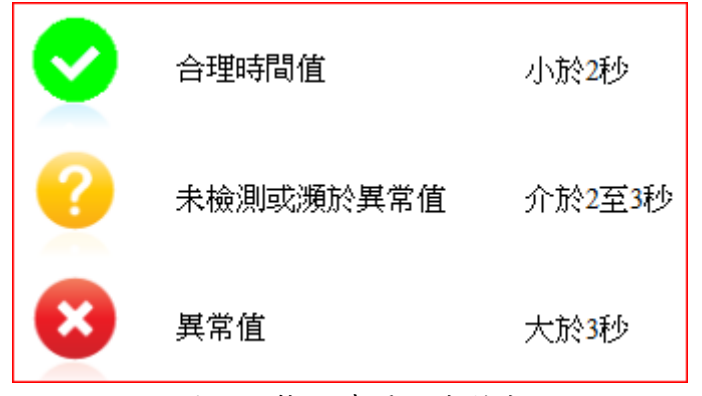

圖九,執行時間燈號對應

#### 四、補充說明

員工愛上網首頁下方有各應用系統對應之服務聯絡電話及查詢管道(應用系統 客服聯絡專區),亦有影音FAQ可供本府同仁觀看,請善加使用此類資源(如圖十、 圖十一)。針對不易釐清或判斷原因之問題,建議洽詢機關之員工愛上網管理員 或資訊人員、員工愛上網客服人員協助處理或轉接至合適之應用系統聯絡窗口。

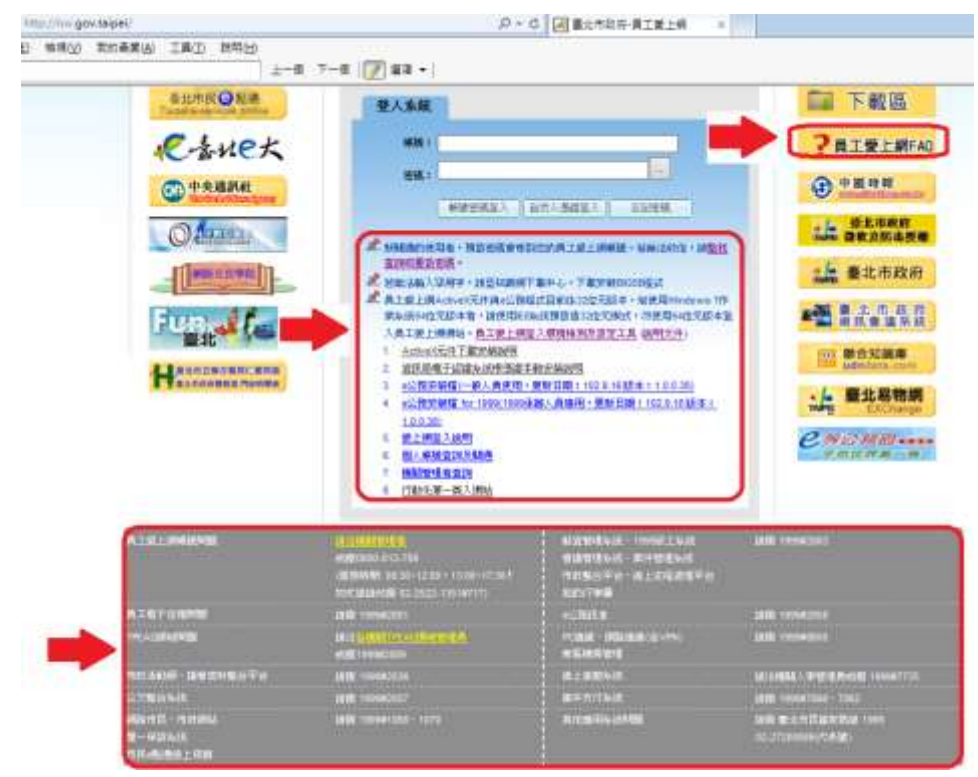

圖十,員工愛上網登入前之頁面

| Interview appropriation with quickly | ロー→ 日 直北市政府·真工新上網<br>w                                              |                                             |             |                          |  |
|--------------------------------------|---------------------------------------------------------------------|---------------------------------------------|-------------|--------------------------|--|
| 3 抽搐20 我的高度(A) 工具(D) 取得16            |                                                                     |                                             |             |                          |  |
| 应想得地收                                | <b>GER</b>                                                          |                                             |             | $\frac{1}{2}$ sava       |  |
| 应相指向班                                | · C. mone-commandered auto-                                         |                                             | IDYD 09.1T  |                          |  |
| ○為価管理                                | · C accompanies reason to a galaxies and<br><b>GLR</b>              |                                             | 2219.01.10  | 下載器                      |  |
| 1215.00                              | · G gressymmenser-                                                  |                                             | significant | <b>LE GLORY</b>          |  |
|                                      | · G. zesaufrtsbeegunseszattikmen-                                   |                                             | misters of  | (6) 融合知識庫                |  |
| 應用系統                                 | <b>CALIFORNIA CONSUMERING</b>                                       |                                             | market.     | <b>Mindala</b> com       |  |
| 客服聯絡專區                               |                                                                     |                                             |             | (四) 中央議訓練                |  |
|                                      |                                                                     |                                             |             | $\odot$ $\circ$ and      |  |
|                                      |                                                                     |                                             |             | <b>童北易物網</b>             |  |
|                                      |                                                                     |                                             |             |                          |  |
|                                      |                                                                     |                                             |             | 直般病站<br>普理平台             |  |
|                                      |                                                                     |                                             |             | 人員名錄                     |  |
|                                      |                                                                     |                                             |             |                          |  |
| <b>SERG ENGINEERING</b>              | <b>INSINTERS</b><br><b>INDIANS CLUMB</b>                            | <b>WWWENT THEFT</b><br><b>STURNE THURSE</b> |             | <b>JULIA LINESCO COM</b> |  |
|                                      | UESTRAL DE SI-1200 - 1200-12317<br>Britannia de Si Sulli, (Si 1011) | TUSS TO MILITARY :                          |             |                          |  |
| <b>ASSESSING</b>                     |                                                                     | <b>MEDIEN</b>                               |             | <b>ISBN 10004-2002</b>   |  |
|                                      | <b>ISSN TRIPACITIES</b><br><b><i>RESEARCHERS</i></b>                | <b>KITCHER</b><br>※加算→ 病性制度(所)              |             | <b>JULI THINGER</b>      |  |
| <b>TANK WILL</b>                     | <b>ALL INCOME</b>                                                   | 电容器编辑                                       |             |                          |  |
| SO AMM INSTRUST                      | <b>1990 HOLLY DIE</b>                                               | <b>SEEMALE</b>                              |             | WINNALLWWRACH INNEYIN    |  |
| <b>TELLE</b>                         | <b>AS TRACTOR</b>                                                   | EURITAIL                                    |             | 200 toperate - nez       |  |
| <b>BATCH INTERNA</b>                 |                                                                     |                                             |             |                          |  |

圖十一,員工愛上網登入後之頁面